#### **Ein Blick auf die Eclipse Plattform**

Eine Präsentation von Karsten Panier und Thomas Nawrath

# **Inhalt**

- Motivation
- Was ist Eclipse?
- Architektur
- Eclipse Projekte
	- EMF
	- ALF
- Eclipse für Softwarehersteller
- Der Eclipse Entwicklungsprozess
- Die Plug-In Schnittstelle & RCP
- Success Storys
- Bewertung & Fazit

## **Motivation**

- Interesse durch täglichen Umgang
- Berufliche Zukunft
- Synergieeffekte durch Recherche für Studium, Beruf und Arbeitskreis Objektorientierung
- Eclipse Plattfrom verbreiten
	- Mehr integrierte Anwendungen
	- Größere Community
- Eclipse ist mehr als eine IDE

#### **Historie**

- 07.11.2001 Eclipse wird Open Source – IBM übergibt Source Code im Wert von 40 Millionen Dollar
- 28.06.2002 Eclipse 2.0 released
- 02.02.2004 Eclipse wird unabhängig
	- IBM überlässt der Eclipse Foundation die Leitung
- 21.06.2004 Eclipse RCP released
- Sommer 2005
	- Web Tools 0.7
	- TPTP
	- etc...

# **Was ist Eclipse**

- Open Source Community
- Mit dem Ziel:
	- Softwareentwicklung zu verbessern
		- Lifecycle Werkzeuge
		- Frameworks
- Ist ein Ecosystem bestehend aus:
	- Technologieherstellern
	- Universitäten / Forschungsinstituten
	- Jedem Interessierten
- Eclipse hat die Akzeptanz um Standards zu schaffen

#### **Architektur I**

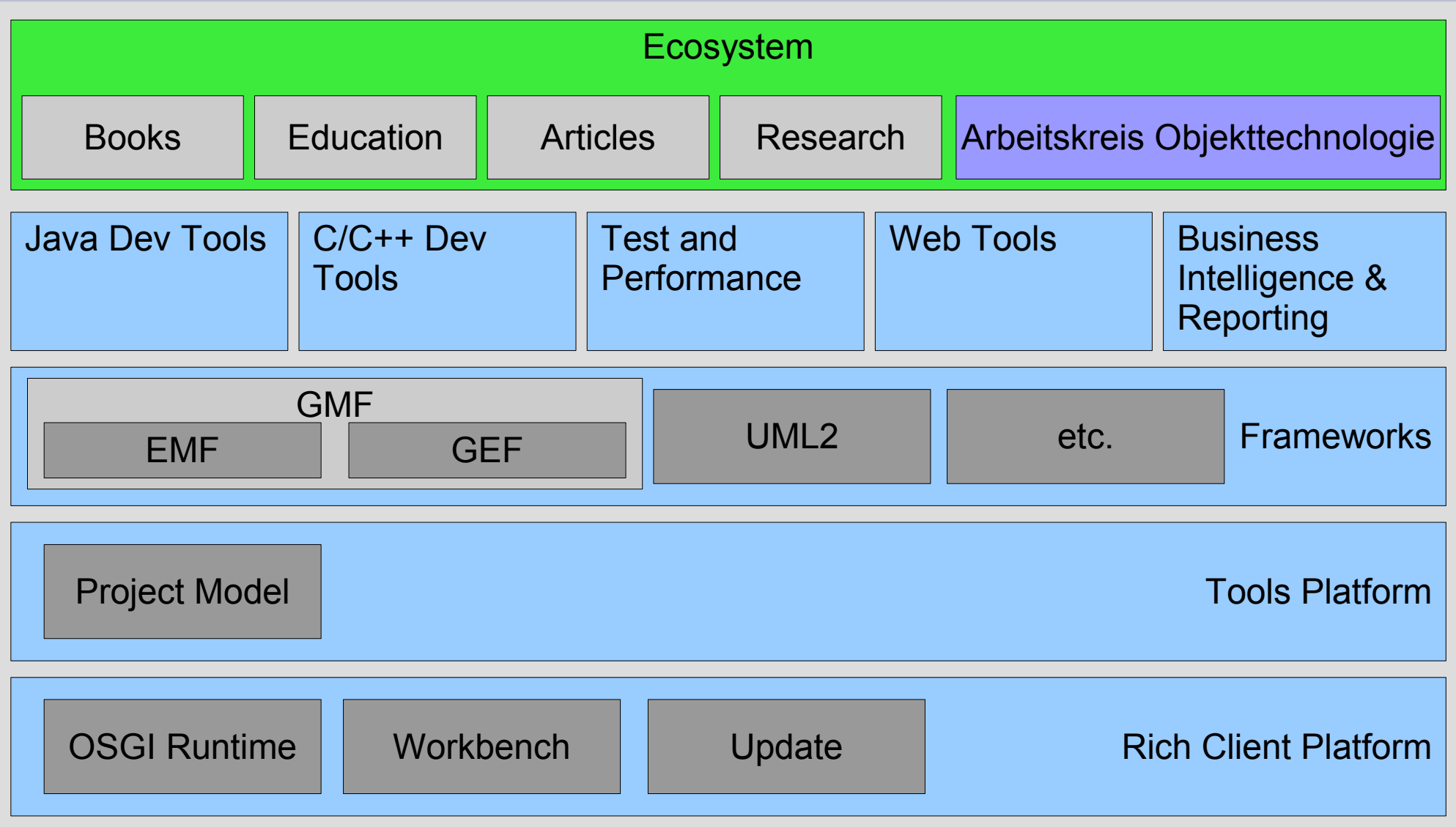

#### **Architektur II**

- Flexibel
- Abhängig von der Sichtweise und verwendeten Komponenten
- Komponenten Architektur
	- Plug-Ins
	- Features
- Open Service Gateway Initiative (OSGI) konform seit Eclipse 3.0
- SOA für weitere Projekte

# **Architektur III (Plug-Ins)**

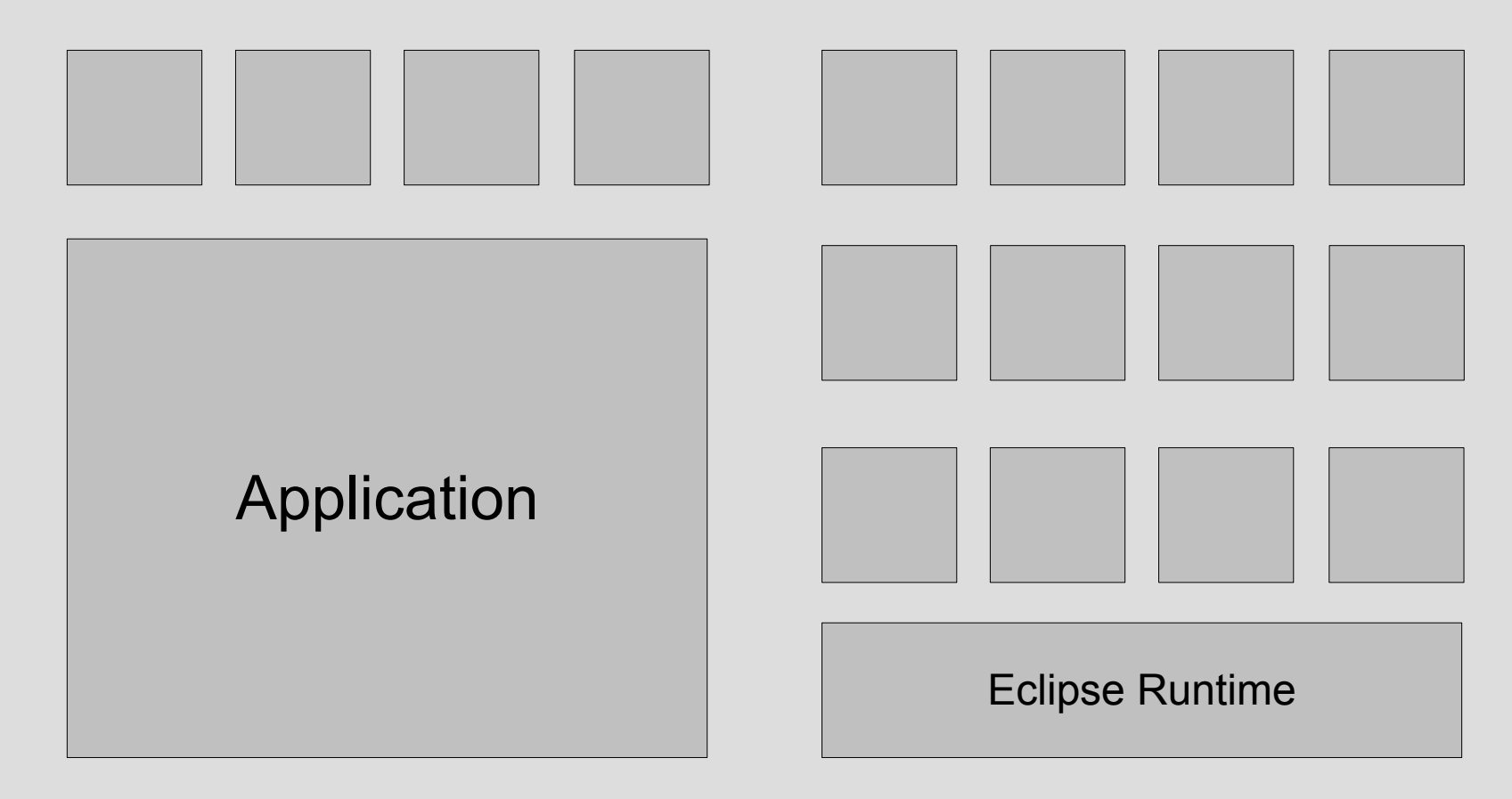

Anwendung mit Plug-Ins **Eclipse** 

#### **Architektur Ausblick**

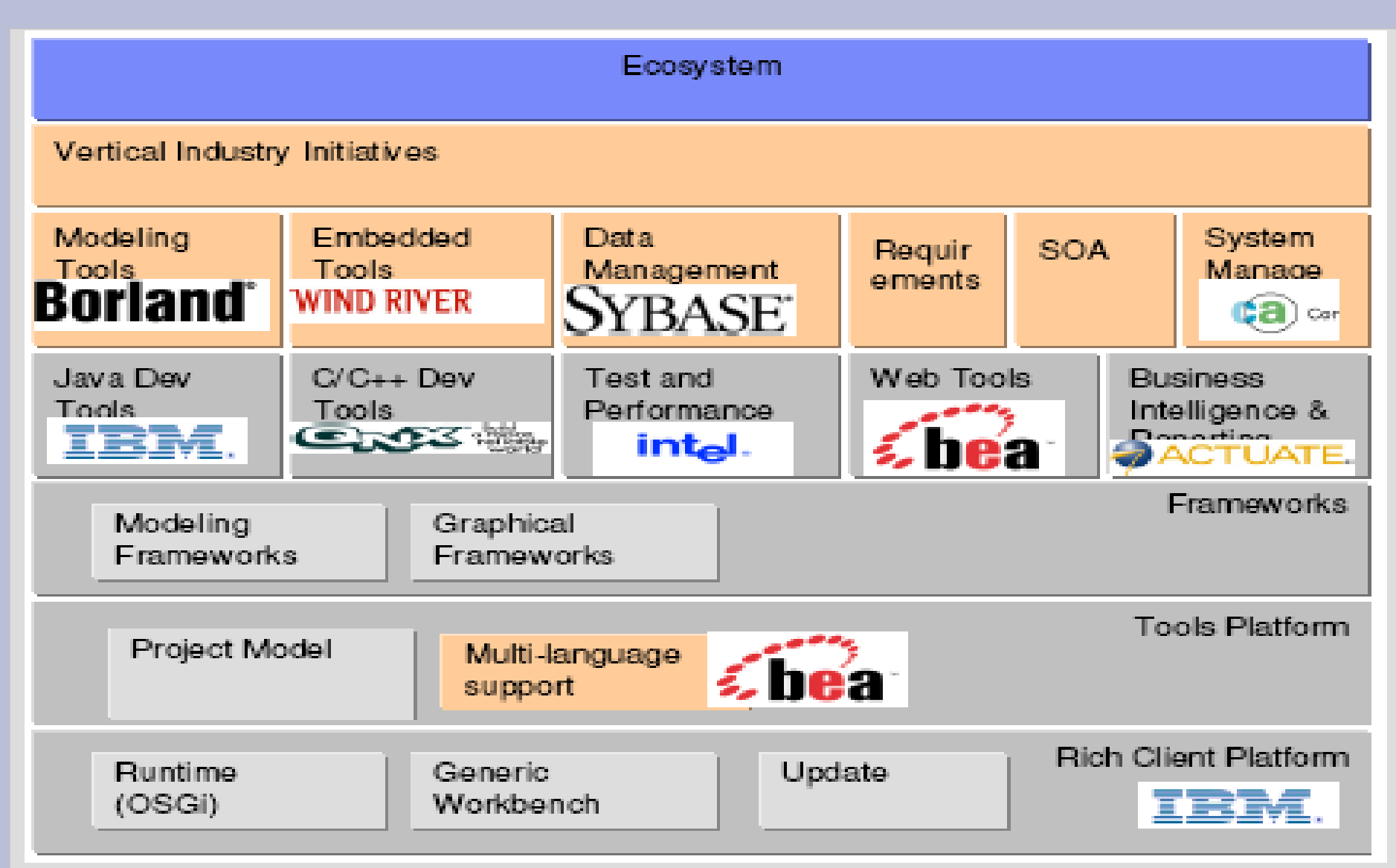

Quelle: IX-Konferenz 2005, Keynote Mike Milinkovich

- Eclipse ist in Projekten organisiert
	- Eclipse Management Organisation
		- 8 TOP Level Projekte
		- Sub Projekte
- Lebenszyklus eines Projektes
	- $-$  Initiieren  $\Rightarrow$  Project Proposal
	- Review / Projekt in die Projektstruktur einbinden
	- Implementation
		- Zyklisch
		- Reviews mit Abgleich der Eclipse Roadmap
- Organisation
	- Leitung durch Project Management Committee
	- Committer

- Eclipse Project
	- Equinox OSGI Framework
	- Platform
	- RCP
	- JDT/PDE
- Eclipse Tools Project
	- C/C++ , Cobol, UML2
	- EMF, GEF, VE
- Eclipse Technology Project
	- Enthält Projekte folgender Rubriken
		- Incubator
		- Research
		- Education

- Eclipse Web Tools Platform Project
	- Web Standard Tools
	- J2EE Standard Tools (JavaServer Faces Tools)
- Eclipse Test and Performance Tools Platform Project
	- TPTP Platform
	- Monitoring Tools
	- Testing Tools
	- Tracing und Profiling Tools

- Business Intelligence and Reporting Tools Project
	- Designer
	- Report Engine
- Data Tools Platform Project
	- Connectivity
	- Model Base
	- SQL Development Tools
- Device Software Development Platform
	- Target Management
	- Device Debugging

#### **Das Eclipse Modeling Framework**

- EMF ist ein Framework und eine Codegeneratoreinheit für Applikationen, die auf einem strukturierten Datenmodell basieren.
- EMF verbindet Java, XML und UML
- Ziel: "To model or program, that is not the question."
- "You can think of EMF as MDA on training wheels."

#### **EMF Architektur**

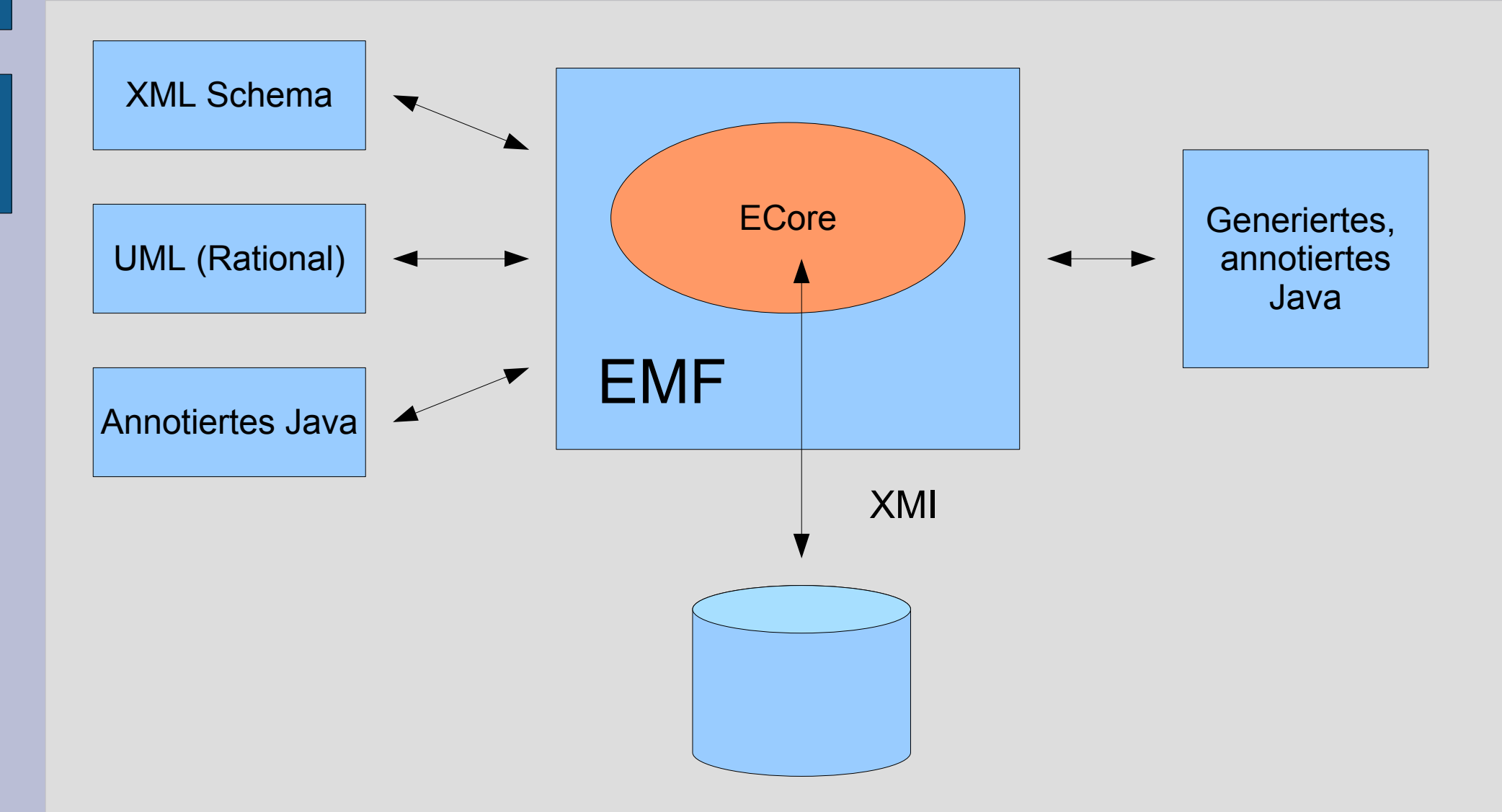

#### **EMF Bestandteile**

- EMF Core Framework
	- Metamodell (Ecore)
- EMF.Edit
	- Generische Klassen zum Bau von EMF Editoren
- EMF.Codegen
	- Codegeneratoreinheit, die das JDT verwendet. Es enthält:
		- Java Interfaces und Implementationen für die Klassen des Modells.
		- Adapter (ItemProviders) adaptieren die Klassen des Modells zur Anzeige und Bearbeitung.
		- Editor Kommando basierter Editor für die Klassen des Modells.

#### **ECore Metamodell** lass and all name:String and all name:String **EDataType EAttribute** name:String **EClass** name:String containment:boolean lowerBound:int upperBound:int **EReference** 1  $0.$ .\*  $0.1*$  $0.1*$ 1  $0. * A$

#### **ECore Beispiel**

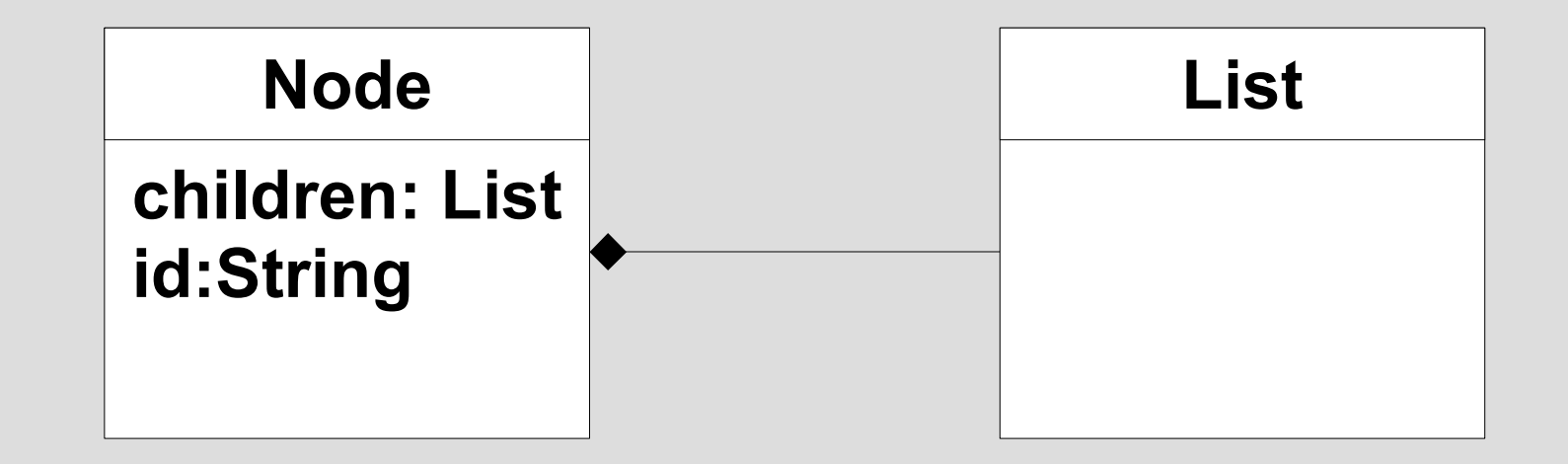

#### **ECore Beispiel**

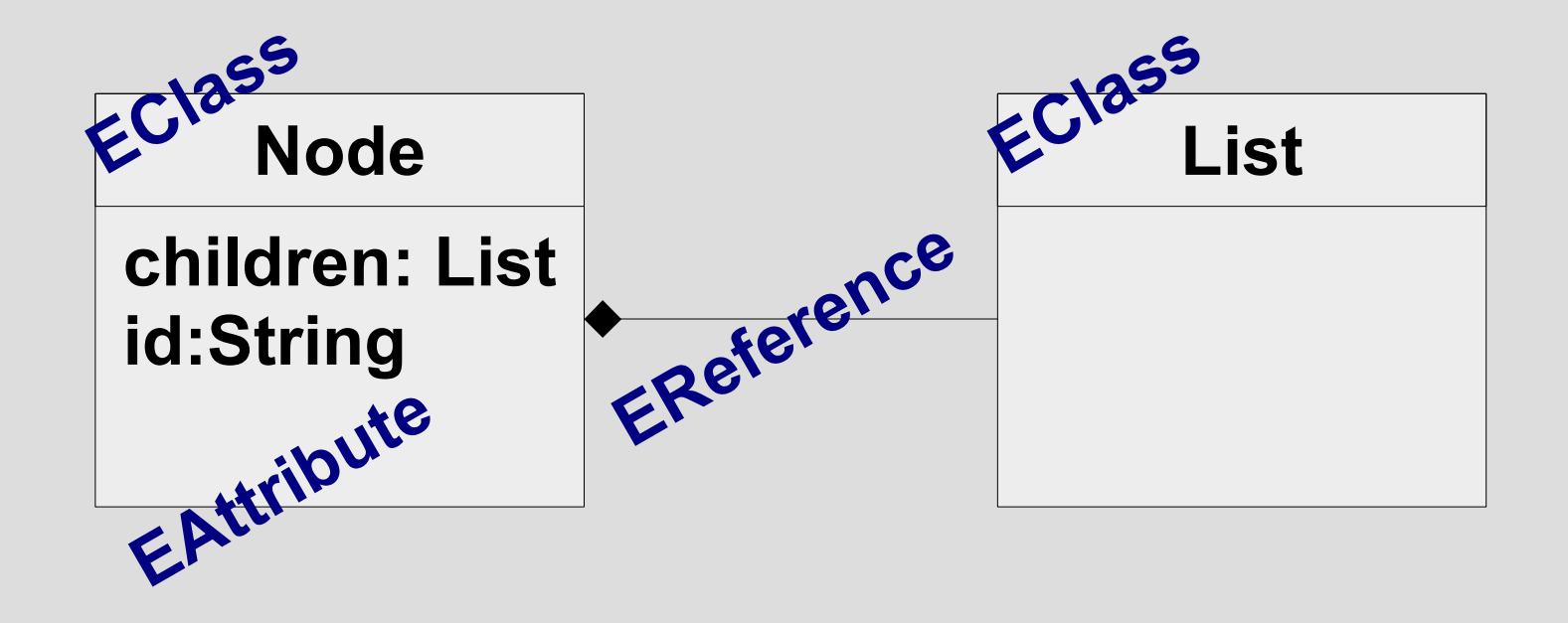

# **Eclipse ALF Projekt**

- Application Lifecycle Management – Unter Eclipse Technology (Inkubator Status)
- Wer steht dahinter
	- Hersteller
		- BuildForge
		- Cognizant Technology Solutions
		- Secure Software
		- Segue
		- Serena Software
	- Kunde
		- UBS

# **ALF Ziele**

- Integration der am Lebenszyklus beteiligten Systeme
- Infrastruktur zur Kommunikation der Systeme untereinander
	- EventManager
- Prozessdesigner um Systeme zu vernetzen – ALFDesigner

#### **ALF Architektur**

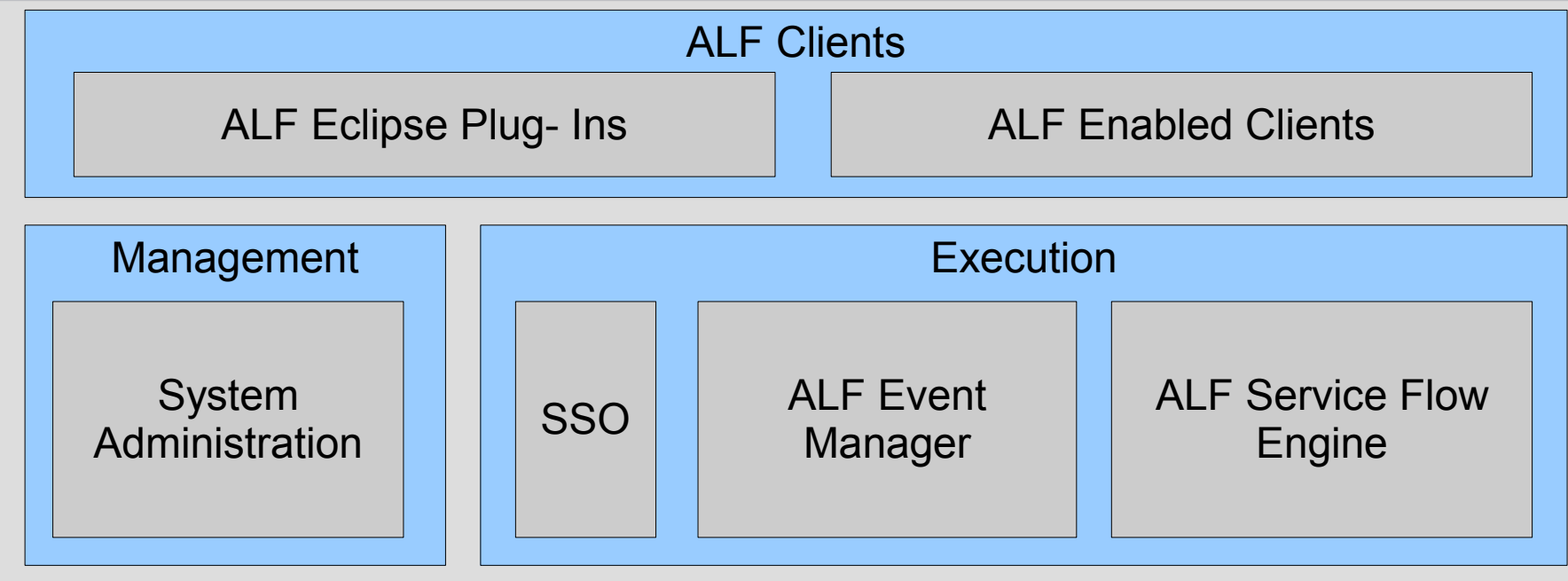

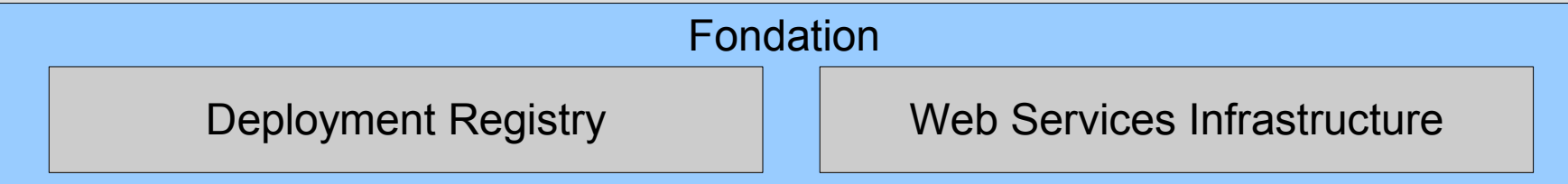

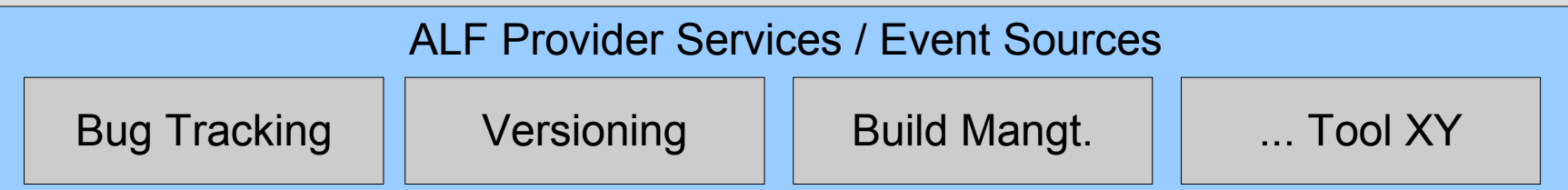

#### **Eclipse für Softwarehersteller**

- Standards etablieren
- Integrationsplattform
- Eclipse als Vertriebsweg
	- IBM (WSAD/RAD)
	- Birt Project QuellCode von der Firma Actuate
		- Support für Birt
		- Produkte basierend auf Birt
	- JSR220 Versants Open Access

# **Eclipse Entwicklungsprozess**

- Agil
	- Iterativ mit Milestone
	- Community beeinflusst die Planung
- Transparenz
	- Nigthly Build
		- Unit Tests
		- Performance Tests
	- Anforderungen
	- Reports über die Ergebnisse
		- Buildresults
		- Dashboard mit Bugs
- Eat your own Dog Food

#### **Plug-In Schnittstelle**

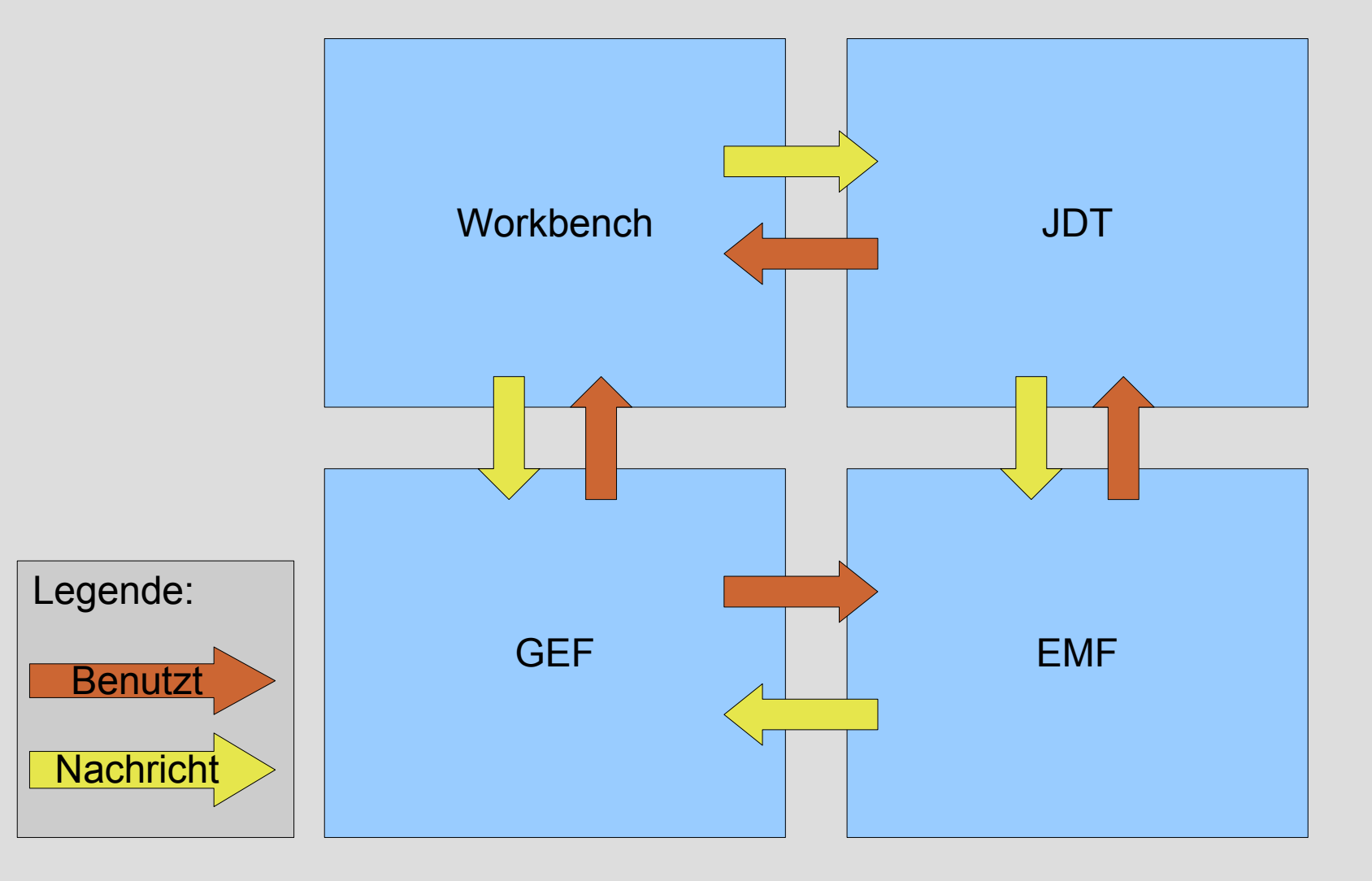

#### **Plug-In Schnittstelle**

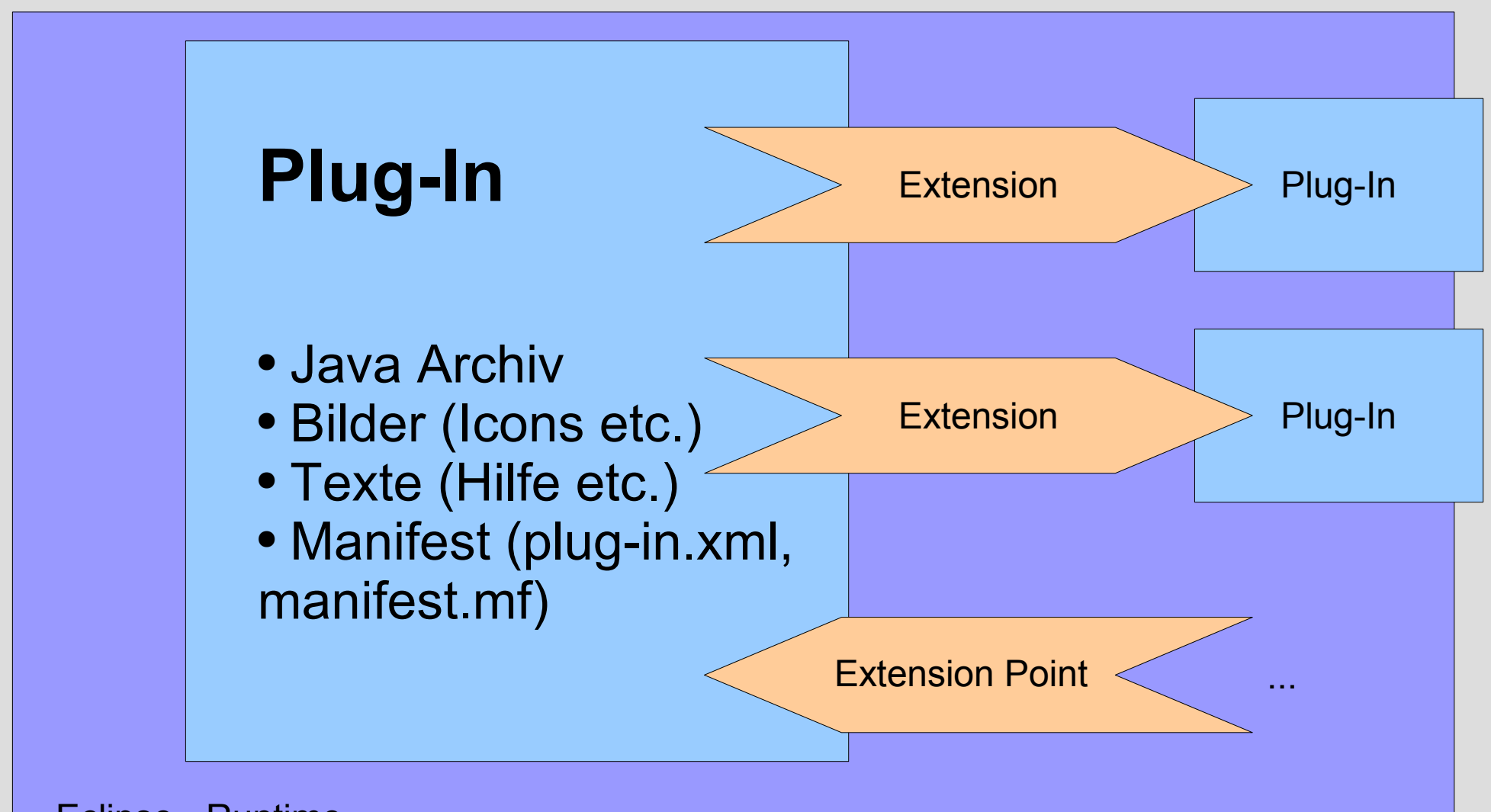

Eclipse - Runtime

#### **Extension Point**

- ID
- Name
- Erweiterungselemente
- (Optional) Schema
- (Optional) Schablonenbasiert

# **Extension Point Schema**

- Definiert wie ein Extension Point zu verwenden ist.
- Attribute
	- Java
		- Klassenname
		- (Optional) BasedOn: Name einer abstrakten Klasse oder eines Interfaces um Methodenrümpfe und Klassen vor zu generieren
	- Ressource
		- Pfad auf externe Ressourcen
	- String
		- Boolscher Wert, String (Auf Enumeration beschränkbar)

#### **Extension Point Schablonen**

- Wizardgestütze Generatoren zur einfachen Verwendung von gängigen Extension Points.
- z.B. für
	- Editoren
	- Views
	- Wizards für neue Dateien
	- Pop-up Menus
	- Neue Perspektiven
	- Eigene Seiten für Einstellungen

# **Plug-In**

#### Abstract Plug-In <implements OSGi Interface>

- Singleton
- Lebenszyklus durch Runtime verwaltet
- Eigenen Classloader
- Access Rules

# **Abgrenzung RCP / IDE**

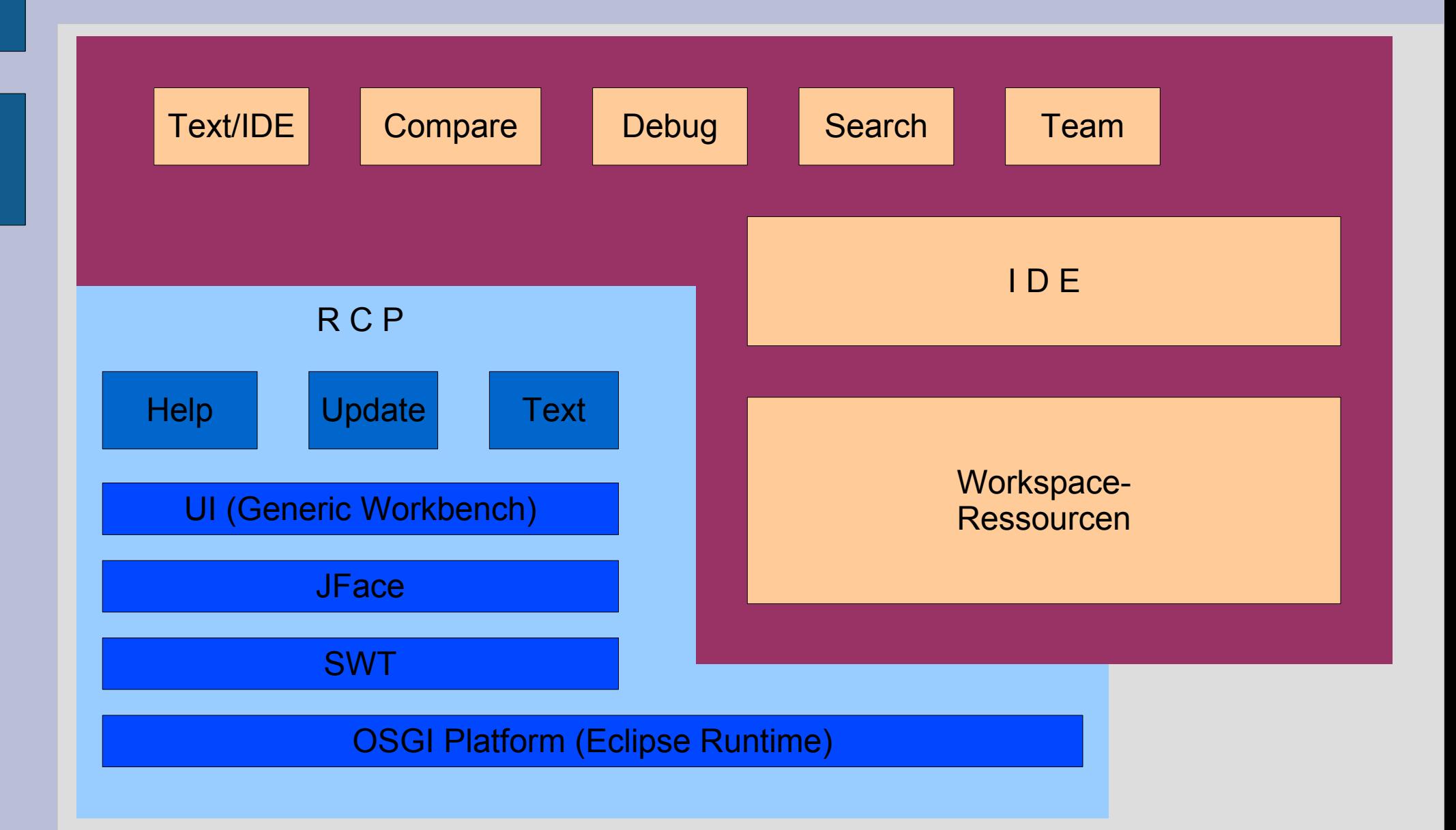

#### **Bausteine RCP**

- SWT/JFace
	- Fortschrittsbalken
	- Dialoge (z.B.: Warning, Dateidialog)
- Generic Workbench
- Evtl. Textverarbeitung
- Evtl. Hilfesystem
- Application Plug-In
- Plug-In Updatemechanismus via Internet
- Konfiguration und Zustand von Plug-Ins und Plattform

#### **Bausteine IDE**

- Workspace
	- Resource: eigene Dateisystemschicht
		- Projekte
		- Verzeichnisse
		- Dateien
	- Marker
	- Aufgaben
	- Ereignisbehandlung
- Team
	- Local History
- Debug
	- Breakpoints

#### **Plug-In Rumpfprogramm**

**public class SamplePlugin extends AbstractUIPlugin {**

**private static SamplePlugin plugin;**

**public SamplePlugin() {..}**

**}**

**public void start(BundleContext context) throws Exception {..}**

**public void stop(BundleContext context) throws Exception {..}**

**public static SamplePlugin getDefault() {..}**

**public static ImageDescriptor getImageDescriptor(String path) {...}**

#### **Einfache Action**

**public class SampleAction implements IWorkbenchWindowActionDelegate { private IWorkbenchWindow window;**

```
public SampleAction() {
}
```
**}**

```
public void run(IAction action) {
    MessageDialog.openInformation(
        window.getShell(),
        "Sample Plug-in",
        "Hello, Eclipse world");
}
```
**public void selectionChanged(IAction action, ISelection selection) { }**

```
public void dispose() {
}
public void init(IWorkbenchWindow window) {
    this.window = window;
}
```
# **Plug-In Konfiguration**

```
<?xml version="1.0" encoding="UTF-8"?>
<?eclipse version="3.0"?>
<plugin>
  <extension
         point="org.eclipse.ui.actionSets">
      <actionSet
            label="Sample Action Set"
            visible="true"
            id="Test.actionSet">
         <menu
               label="Sample & Menu"
               id="sampleMenu">
            <separator
                  name="sampleGroup">
            </separator>
         </menu>
         <action
               label="& Sample Action"
               icon="icons/sample.gif"
               class="test.actions.SampleAction"
               tooltip="Hello, Eclipse world"
               menubarPath="sampleMenu/sampleGroup"
               toolbarPath="sampleGroup"
               id="test.actions.SampleAction">
         </action>
      </actionSet>
   </extension>
</plugin>
```
#### **Success Storys**

#### • Erweiterungen von Eclipse Produkten

- DB Edit
	- Erweiterung für Stored Procedures
	- Multiple Result Sets
	- Proprietäre Features
- Eigene Informationen aufbereiten
	- CruiseControl
- VPMS Modelmanager FTP Plug-In (1 Woche)
- RCP Anwendungen
	- DB Stage Compare (2 Wochen)
	- Viewer auf Anforderungsänderungen

# **Bewertung :-)**

- Größte Stärken liegen im Desktopbereich
- Leicht erweiterbar
- Infrastruktur
	- Update Mechanismen
	- RCP Anwendungen
- Große Community
- Eclipses Verbreitung
- Hohe Qualität
- Flexibel und breit einsetzbar
- Musterprojekt von dem man lernen kann

## **Bewertung :-(**

- Lernkurve
- Lifetime Learning durch Weiterentwicklung
	- Geänderte Bestpractices eines Frameworks
	- Neue Frameworks
- Verschiedene Versionen von Eclipse im Umlauf
- Redundanzen im Code
	- Von non public Code
	- Plug-In Teile kopieren

#### **Fazit**

- Eclipse ist cool
- Chance den Desktopbereich zu erobern
- Erfahrungsbereicherung um sehr gute Designbeispiele

#### **Literatur**

- [www.eclipse.org](http://www.eclipse.org/)
- Contributing to Eclipse Principles, Patterns and Plug-Ins (Erich Gamma, Kent Beck)
- Eclipse Modeling Framework (Frank Budinsky, David Steinberg, Ed Merks, Raymond Ellersick, Timothy J. Grose)
- Eclipse building Commercial-Quality Plug-Ins (Eric Clayberg, Dan Rubel)
- Java- Entwicklung mit Eclipse 3 (Berthold Daum)